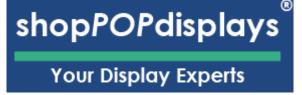

## Custom Printed Acrylic Tabletop Sign with Bases

Craft a striking **Custom Printed Acrylic Tabletop Sign** with our ShopPOP Designer, effortlessly adding personal flair to any space or event with a sleek design and sturdy bases for optimal display.

- 1. Sign In or Register: Begin by logging into your ShopPOPdisplays account or create a new one here. Remember, to save your designs, you must be logged in before starting your customization project.
- 2. Navigate to our Custom Printed Acrylic Tabletop Sign and choose the perfect showcase for your set. Link
- 3. Select Add Custom Printing
- 4. Quantity and Customization: Decide on the number of units you need and press the green "Customize Product" button to proceed.
- 5. Launch the ShopPOP Designer: You will be directed to the ShopPOP Designer, where your creative journey begins.

| table table table table table | Code: 18029<br>Custom Printed Acrylic Tabletop Sign with Bases 5" x 7"<br>(pack of 10) |
|-------------------------------|----------------------------------------------------------------------------------------|
|-------------------------------|----------------------------------------------------------------------------------------|

**Customize Product** 

PV

## shopPOPdisplays®

Your Display Experts

- 1) Design Options:
  - a. Add Designs, Upload Design, Add Text, Design Text, Upload True Type Fonts,

| Add Designs<br>Cliparts, shapes, draw, etc                                                                                                    | <ul> <li>Clip Art: Select any clipart from our gallery.</li> <li>Backgrounds: Add background colors via color picker.</li> <li>Shape Library: Select from solid object shapes.</li> </ul>       |
|----------------------------------------------------------------------------------------------------|----------------------------------------------------------------------------------------------------|
| 🔯 Clipart library                                                                                                    | Gallery: This is for saved designs "My Designs"                                                                                                    |
| Backgrounds                                                                                                    | <ul> <li>QR CODE: Automatically generate QR codes and add them to your design.</li> <li>Text</li> <li>SMS</li> <li>URL</li> <li>Contact</li> </ul>                                              |
| ☐ Shapes library                                                                                                    |                                                                                                    |
| Gallery                                                                                                    |                                                                                                    |
| R CODE                                                                                                    | • Email                                                                                                    |
| Upload design<br>Browse or import                                                                                                    | NOTE ON FILE TYPES & COLORS:<br>Accepted File Types: SVG, JPEG, JPG, PNG<br>Max Upload: 99 megs                                                                                                 |
| Our printing process uses CMYK so all<br><b>RGB and HEX colors will be converted</b><br><b>to CMYK</b> .<br>If you need to use a converter to get the<br>proper CMYK colors - see link.<br><u>LINK</u> : <u>https://convertacolor.com</u> | NOTE: 300 DPI- for best results.<br>(Minimum Resolution - 200 DPI)<br>(**Resizing affects resolution**)<br>(**RGB are converted to CMYK**)<br><u>LINK</u> :<br><u>https://convertacolor.com</u> |
| 2D 3D<br>S<br>Layer<br>Zoom                                                                                                    | <ul> <li>2D: Design you pedestal in 2D</li> <li>3D: Preview in 3D</li> <li>Layer: You can manage objects on the canvas</li> <li>Zoom: You can use his or scroll your mouse to Zoom</li> </ul>   |

## shopPOPdisplays®

Your Display Experts

|                                                    | • You can Share, Save, or View your Designs.                                                                                                    |
|----------------------------------------------------|----------------------------------------------------------------------------------------------------|
|                                                    | 📽 Share 🖺 Save Design My designs                                                                                                    |
|                                                    | • You must be logged in for your designs to save.                                                                                                    |
|                                                    | Adding Text to designs:                                                                                                    |
| Add Text<br>Add your text here                     | <ol> <li>Begin to type your text.</li> <li>Upload you own Font: Select the FONT you would<br/>like to use -or- upload your own font.</li> <li>ONLY True Type Fonts (TTF) will work.</li> </ol>                                                                                                    |
| Hello World IT I I I I I I I I I I I I I I I I I I | <ol> <li>Font Size: Use selector or add number.</li> <li>Letter Spacing: Change spacing between letters.</li> <li>Fill Color: Fills the inside of the letters.</li> <li>Boarder Colors: Outlines the text.         <ul> <li>Outline Size makes it larger.</li> </ul> </li> <li>Effects: Allow you to shape the text         <ul> <li>Effect Size: Changes the effect.</li> </ul> </li> </ol> |
| Fonts Font St > Font size 57                       | Home - Hex Products - Custom Printed Acrylic Tableton Sign with Bases 5" x 7" (pack of 10)  Custom Printed Acrylic Tabletop Sign with Bases 5" x 7" (pack of 10)  Quantity: 1                                                                                                    |
| Letter Spacing                                     | I I                                                                                                    |
| Effects Plain Text                                 | B Add York                                                                                                    |